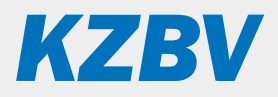

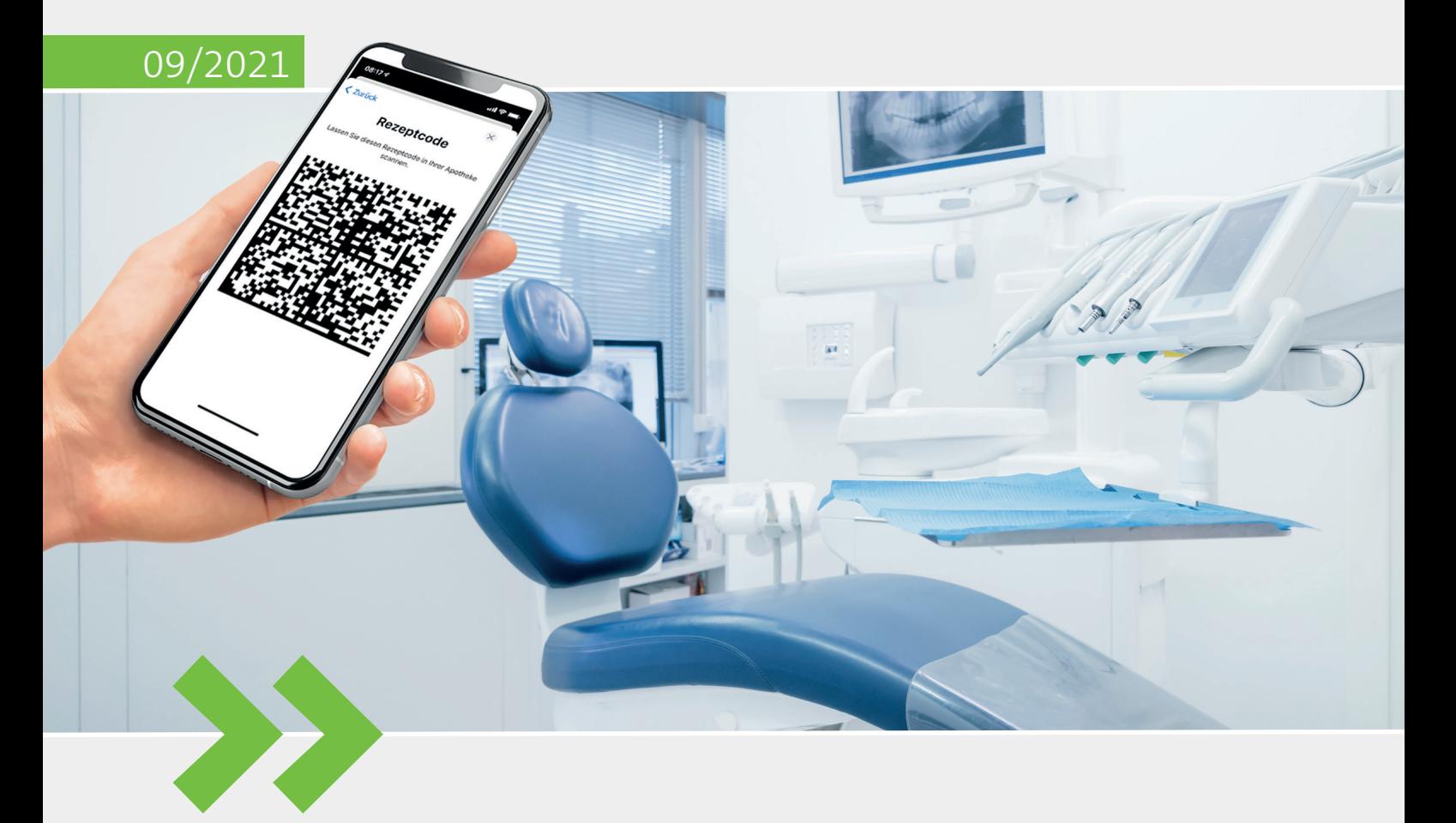

Leitfaden für die Anwendung "E-Rezept" in der Zahnarztpraxis

# **Inhalt**

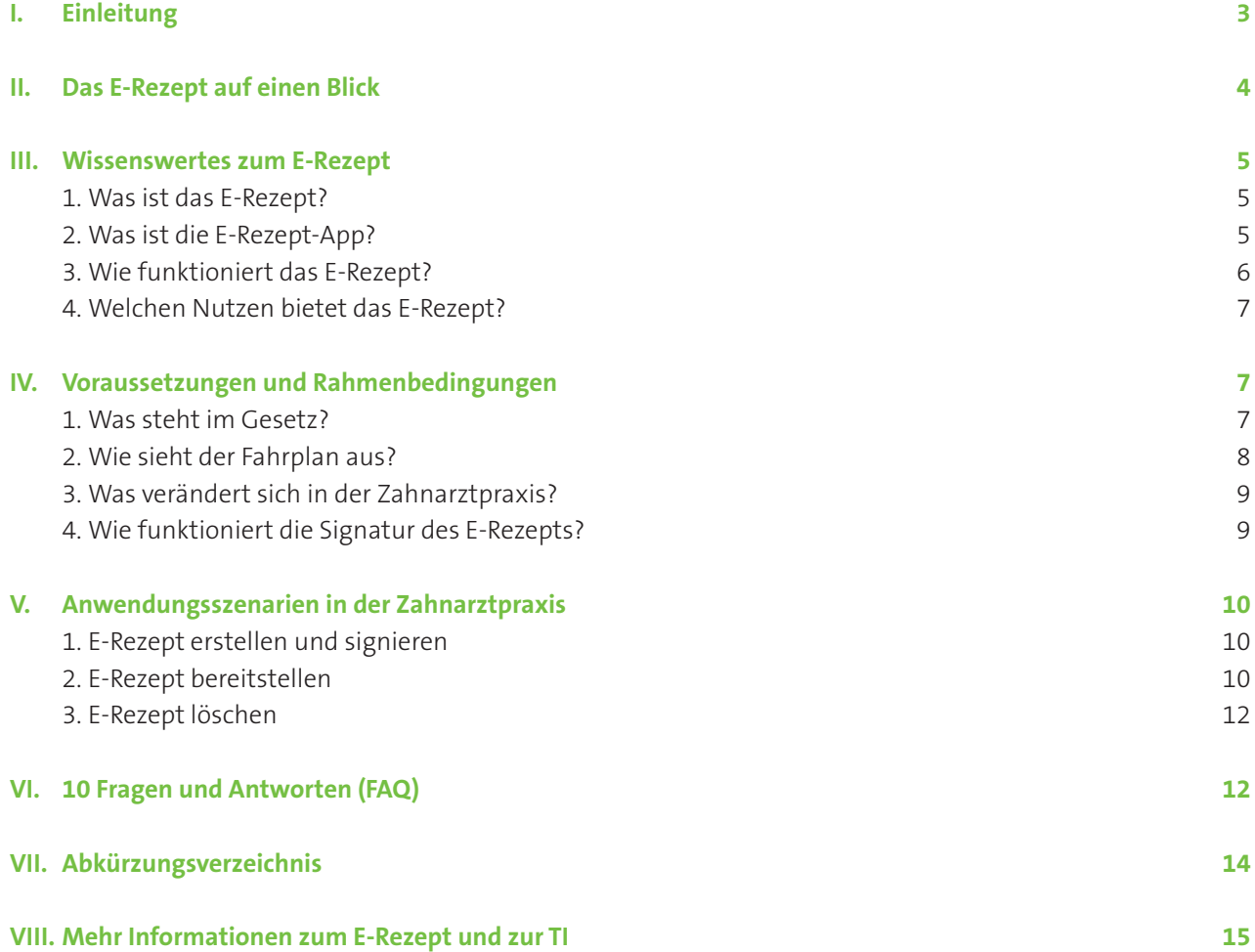

### <span id="page-2-0"></span>**I. Einleitung**

Rezepte schneller und kontaktlos bereitstellen – mit dem elektronischen Rezept, kurz E-Rezept, können Zahnarztpraxen ihren Patientinnen und Patienten Verordnungen direkt digital übermitteln. Die Versicherten erhalten auf ihrem Smartphone oder als Ausdruck einen Rezeptcode, mit dem das E-Rezept in der Apotheke eingelöst werden kann.

Das E-Rezept soll das bisherige Verfahren mit dem Papierrezept (Muster 16) für apothekenpflichtige Arzneimittel ablösen und wird zum 1. Januar 2022 verpflichtend für alle gesetzlich Versicherten eingeführt. Zahnarztpraxen müssen es dann unterstützen können.

Mit der notwendigen Einbindung in den Behandlungsalltag stellen sich eine Reihe von Fragen, etwa nach den Anwendungsszenarien oder welche Dienste und Komponenten dafür benötigt werden.

Dieser Leitfaden, der sich an Zahnärztinnen und Zahnärzte sowie das zahnmedizinische Fachpersonal in den Praxen richtet, greift diese Fragen auf. Er gibt einleitend allgemeine Hinweise, beschreibt den organisatorischen Rahmen und fokussiert dann auf die Anwendungsszenarien in der Zahnarztpraxis. Zudem wird die Einführung mit einer Zusammenstellung häufig gestellter Fragen (FAQ) und einer Übersicht mit weiteren Dokumenten und Informationen zum E-Rezept unterstützt.

Für allgemeine Informationen zur Telematikinfrastruktur (TI) und zu den (medizinischen) Anwendungen der TI stellt Ihnen die KZBV weitere speziell an Zahnarztpraxen gerichtete Leitfäden zum Herunterladen zur Verfügung: *www.kzbv.de/telematik-und-it*

### **Hinweis zum Umgang mit diesem Leitfaden**

Zur schnellen Orientierung finden Sie auf der nächsten Seite eine Kurzübersicht zum E-Rezept, aus der die technischen Voraussetzungen, die grundsätzliche Funktionsweise sowie die Förderung der Technikkosten und die wesentlichen Änderungen in der Praxis hervorgehen.

Zudem enthält der Leitfaden durchgängig einen Randtext, der das Dokument strukturiert und auf wichtige Informationen hinweist, die durch die Lektüre des Fließtextes daneben vertieft werden können.

**Tipp: Laden Sie die kostenfreien KZBV-Leitfäden speziell für Zahnarztpraxen herunter**

### **II. Das E-Rezept auf einen Blick**

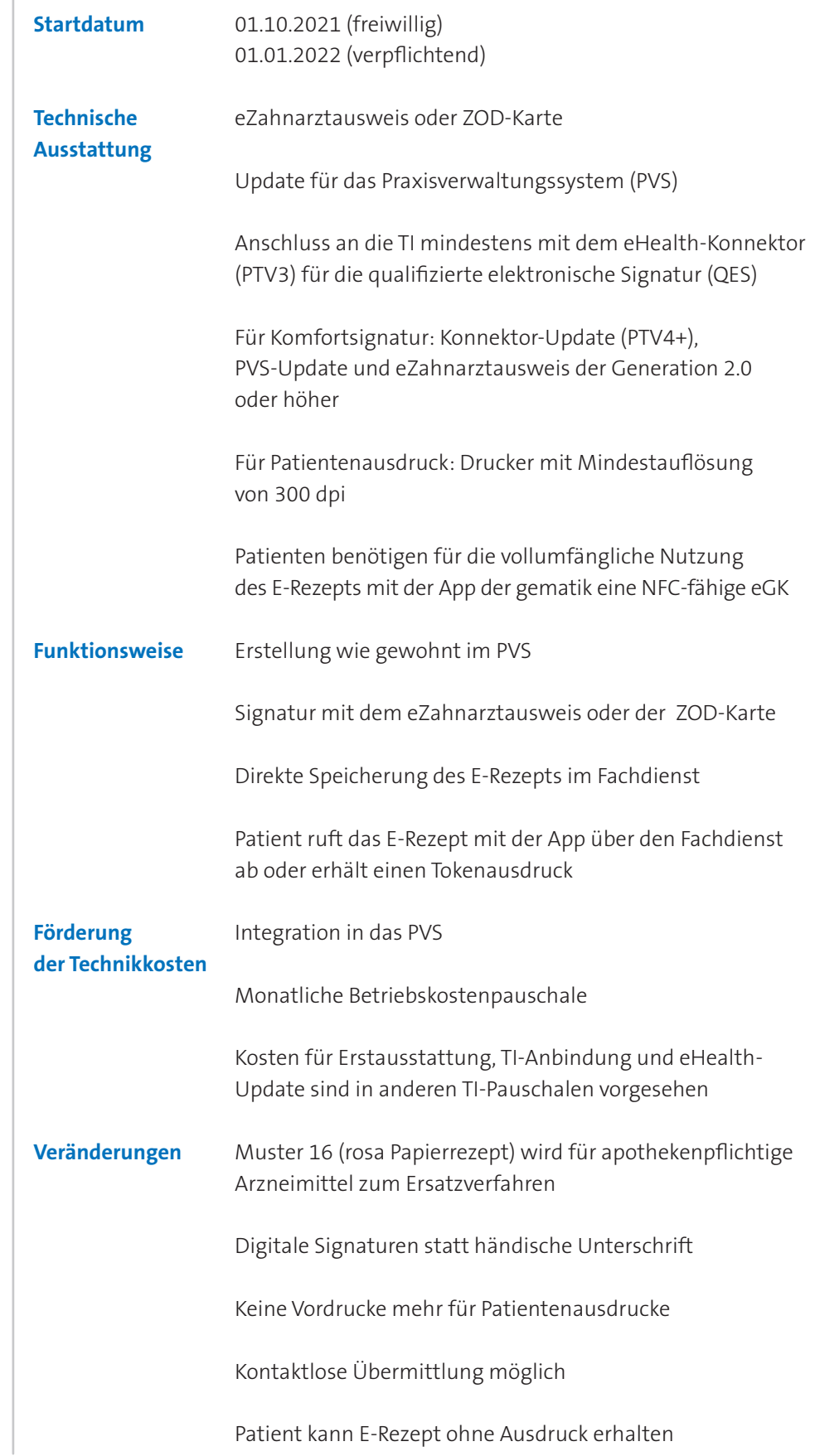

<span id="page-3-0"></span>**Das E-Rezept kompakt**

### <span id="page-4-0"></span>**III. Wissenswertes zum E-Rezept**

### **1. Was ist das E-Rezept?**

Das E-Rezept steht als Kurzform für "elektronisches Rezept" und beschreibt den elektronischen Austausch von Verordnungen zwischen (Zahn-)Ärzten, Patienten und Apotheken. Mit dem E-Rezept wird das rosa Papierrezept (Muster 16) bei apothekenpflichtigen Arzneimitteln ab 2022 zum Auslaufmodell, das nur noch bei Störfällen oder in besonderen Versorgungssituationen zum Einsatz kommt (s. Kapitel IV.2). Das E-Rezept ist eine Pflichtanwendung der Telematikinfrastruktur (TI), vom 1. Januar 2022 an dürfen verschreibungspflichte Medikamente ausschließlich elektronisch verordnet werden.

Ausgestellt und signiert wird das E-Rezept im Praxisverwaltungssystem (PVS). Damit es sicher abgelegt ist, wird es in einem fachanwendungsspezifischen Dienst in der TI, dem E-Rezept-Fachdienst, verschlüsselt gespeichert. Zugriff hat ausschließlich der Versicherte, für den das E-Rezept verordnet wurde sowie die ausstellende Praxis, die ausgewählte Apotheke und optional eine Person, die der Versicherte als Vertretung benannt hat.

Die Einlöseinformation, die zum Zugriff berechtigt, steckt in einem Rezeptcode, der automatisch zu jedem E-Rezept erzeugt wird. Dieser sogenannte E-Rezept-Token (ein Zugangsschlüssel in Form eines 2D-Codes) kann durch den Versicherten in der E-Rezept-App der gematik oder auf Wunsch des Versicherten in der Zahnarztpraxis als Papierausdruck erstellt werden. Mit dem Rezeptcode können die Versicherten das Rezept in der Apotheke einlösen, indem sie diesen dort z. B. mit ihrer App vorzeigen. Die Apotheke scannt den 2D-Code ein und erhält somit Zugang zu diesem E-Rezept im E-Rezept-Fachdienst. Die Möglichkeit des Zugriffs auf den Fachdienst besteht ausschließlich für berechtigte Zahnärzte, Ärzte und Apotheker. Der Berechtigungsnachweis wird mittels elektronischem Praxisausweis (SMC-B) erbracht. Für die Signatur des E-Rezepts ist zudem der eZahnarztausweis oder die ZOD-Karte erforderlich.

### **2. Was ist die E-Rezept-App?**

Zur besseren Handhabung ihrer E-Rezepte können Versicherte die E-Rezept-App der gematik nutzen. Diese ermöglicht das Empfangen, Verwalten und Einlösen der E-Rezepte. Um diese Funktionen vollständig nutzen zu können, müssen sich die Versicherten in der App anmelden. Hierzu wird eine Gesundheitskarte (eGK) mit kontaktloser Schnittstelle (NFC) benötigt. Das funktioniert wie beim kontaktlosen Bezahlen: Der Versicherte hält seine eGK an sein Smartphone und gibt die PIN und die Kartennummer der eGK ein. Ohne Anmeldung ist der Funktionsumfang der App eingeschränkt. Die Versicherten können mit der App dann aktuell ausschließlich den Rezeptcode scannen und in der Apotheke vorzeigen.

### **Das Muster 16 wird zum Auslaufmodell**

### **Zugang zum E-Rezept setzt Identifikation voraus**

**Der E-Rezept-Token ähnelt einem QR-Code. Berechtigte Personen und Apotheken erhalten darüber Zugang zum E-Rezept**

**Berechtigungsnachweis mittels elektronischem Praxisausweis (SMC-B), die in Ihrem eHealth-Kartenterminal eingesteckt ist**

**Die E-Rezept-App der gematik verwaltet die E-Rezepte**

**Für Patienten freiwillig**

<span id="page-5-0"></span>**Schnellere Übermittlung des E-Rezepts über die App**

**Patientenausdruck als Alternative**

**Muster 16 als Ersatzverfahren**

**In vier Schritten zum Medikament** Ob und wie Ihre Patientinnen und Patienten die E-Rezept-App der gematik nutzen, müssen Sie im Behandlungsalltag erfragen, weil davon abhängig ist, wie Sie das E-Rezept bereitstellen können.

### **Variante 1**

Die Patientin nutzt die E-Rezept-App und hat sich mit ihrer eGK angemeldet. In diesem Fall können Sie der Patientin das E-Rezept kontaktlos übermitteln. Die Patientin kann über die App auf den Fachdienst in der TI zugreifen und den Rezeptcode selbst erstellen. Die Praxis muss keinen Ausdruck erzeugen.

### **Variante 2a**

Der Patient nutzt die E-Rezept-App ohne eGK-Anmeldung. In diesem Fall müssen Sie dem Patienten einen Papierausdruck mit dem Rezeptcode zur Verfügung stellen (Tokenausdruck). Der Patient kann die aufgedruckten 2D-Codes mit der App einscannen und dort weiterverwenden. Die Apotheke kann den 2D-Code vom Smartphone abscannen.

### **Variante 2b**

Die Patientin nutzt keine E-Rezept-App. In diesem Fall müssen Sie der Patientin ebenfalls den Tokenausdruck aushändigen, den diese in der Apotheke vorlegen kann.

### **Variante 3**

Wenn keine Verbindung zur TI möglich ist (z. B. bei Heim- und Hausbesuchen oder bei technischen Störungen), können Sie bei apothekenpflichtigen Medikamenten das Muster 16 als Ersatzverfahren verwenden.

### **Hinweis**

Die E-Rezept-App bietet nicht nur den Versicherten Vorteile. Auch Sie profitieren, wenn Ihre Patientinnen und Patienten ihre E-Rezepte direkt über ihr Smartphone verwalten, denn Sie sparen dann zusätzliche Arbeitsschritte und können E-Rezepte auch kontaktlos übermitteln.

### **3. Wie funktioniert das E-Rezept?**

Der Prozess, von der Erstellung bis zur Ausgabe (Dispensierung), erfolgt, kurz zusammengefasst, in vier Schritten:

### **Schritt 1**

Sie verordnen das Arzneimittel wie gewohnt im Rahmen der (Video-)Sprechstunde in Ihrem Praxisverwaltungssystem (PVS).

### **Schritt 2**

Sie wählen das E-Rezept im PVS aus, signieren es mit Ihrem eZahnarztausweis oder Ihrer ZOD-Karte und stellen es anschließend in den E-Rezept-Fachdienst der TI ein. Auf Wunsch der Versicherten erzeugen sie einen Ausdruck mit dem Rezeptcode (Tokenausdruck).

### <span id="page-6-0"></span>**Schritt 3**

Die Versicherten können das E-Rezept in der Apotheke einlösen, indem sie über die App der gematik auf den E-Rezept-Fachdienst zugreifen und in der App den Rezeptcode erstellen. Alternativ können sie den Tokenausdruck einscannen und über die App vorzeigen oder den Tokenausdruck in der Apotheke vorlegen.

### **Schritt 4**

Die Apotheke greift über den Rezeptcode auf das E-Rezept im Fachdienst zu. Nach Authentifizierung gegenüber der TI kann die Apotheke das E-Rezept verarbeiten und die Medikamente ausgeben.

### **4. Welchen Nutzen bietet das E-Rezept?**

Das E-Rezept ermöglicht das Erstellen, Signieren und Übermitteln von Verordnungen direkt aus dem PVS heraus. Vorteile entstehen vor allem in telemedizinischen Behandlungsszenarien. E-Rezepte können dann kontaktlos übermittelt werden und Ihre Patientinnen und Patienten müssen für ein Rezept nicht extra in die Praxis kommen.

Auch im Kontakt mit den Apotheken kann das E-Rezept helfen, Zeit zu sparen. Weil es im Vergleich zum Papierrezept besser lesbar und weniger fehleranfällig ist, entstehen diesbezüglich weniger Rückfragen. Pflichtfelder beim Ausfüllen verhindern zudem formale Fehler beim Erstellen. Und fachliche Fehler können über KIM (Kommunikation im Medizinwesen) schneller mit der Apotheke geklärt werden.

Zudem kann das E-Rezept zur Arzneimitteltherapiesicherheit beitragen, indem eine strukturierte Datengrundlage entsteht, die für weitere Anwendungen oder auch Funktionalitäten, z. B. Erinnerungsfunktionen, genutzt werden kann.

Die Versicherten profitieren neben der kontaktlosen Übermittlung vor allem von der Flexibilität des E-Rezepts. Sie können z. B. den Rezeptcode über gewohnte Messenger-Dienste mit Familienmitgliedern teilen, wenn der (schnelle) Gang in die Apotheke nicht möglich ist.

### **IV. Voraussetzungen und Rahmenbedingungen**

### **1. Was steht im Gesetz?**

Das E-Rezept ist eine Pflichtanwendung der TI. Die Versicherten können aber wählen, wie ihnen die für den Zugriff auf ihre Verordnungen erforderlichen Zugangsdaten (der Rezeptcode) bereitgestellt werden – in der E-Rezept-App der gematik oder in Form eines Papierausdrucks (Tokenausdruck).

Die Vorgaben zur Übermittlung vertrags(zahn)ärztlicher Verordnungen hat der Gesetzgeber in § 360 SGB V festgeschrieben. In Absatz 2 verpflichtet er die Ärzte **Kontaktlose Übermittlung**

**Weniger Rückfragen**

**Beitrag zur Arzneimitteltherapiesicherheit**

**Versicherte sparen Zeit und Wege**

**Das E-Rezept ist eine Pflichtanwendung der TI**

**Vertragszahnärzte müssen E-Rezepte ausstellen**

<span id="page-7-0"></span>und Zahnärzte, die an der vertrags(zahn)ärztlichen Versorgung teilnehmen, Verordnungen von verschreibungspflichtigen Arzneimitteln ab dem 1. Januar 2022 in elektronischer Form auszustellen und für die Übermittlung der Verordnungen von verschreibungspflichtigen Arzneimitteln die Dienste und Komponenten der TI zu nutzen. Analog dazu werden die Apotheken ab dem 1. Januar 2022 verpflichtet, verschreibungspflichtige Arzneimittel auf Grundlage elektronischer (zahn)ärztlicher Verordnungen unter Nutzung der Dienste und Komponenten der TI auszugeben (die erforderliche technische Ausstattung können Sie Kapitel II entnehmen).

#### **Hinweis**

Das E-Rezept soll in den nächsten Jahren weiterentwickelt und für weitere Bereiche eingeführt werden. Zudem sieht der Gesetzentwurf unter anderem vor, dass Versicherte die Informationen aus dem E-Rezept in ihre elektronische Patientenakte (ePA) integrieren können.

### **2. Wie sieht der Fahrplan aus?**

Im Anschluss an eine dreimonatige Testphase mit ausgewählten Teilnehmerinnen und Teilnehmern in der Region Berlin-Brandenburg startet am 1. Oktober 2021 die bundesweite Einführung des E-Rezepts. In den restlichen Monaten bis zum Jahresende gilt eine Übergangsfrist, in der auch weiterhin das Muster 16 ausgestellt werden kann. Ab dem 1. Januar 2022 wird das E-Rezept für apothekenpflichtige Arzneimittel zur Pflichtanwendung in den vertragsärztlichen und -zahnärztlichen Praxen. Das Muster 16 fungiert dann als Ersatzverfahren in Situationen, in denen keine Verbindung zur TI möglich ist, z. B. bei Hausbesuchen oder bei Ausfall der TI und technischen Störungen in der Zahnarztpraxis. Auch der Sprechstundenbedarf kann zunächst noch nicht elektronisch verordnet werden. Ob das E-Rezept ab dem 1. Januar 2022 auch PKV-Versicherten angeboten werden kann, regelt der PKV-Verband.

Analog zur ePA wird auch das E-Rezept stufenweise eingeführt. In Stufe 1, die am 1. Januar 2022 in Kraft tritt, werden apothekenpflichtige Arzneimittel für GKV-Versicherte über das E-Rezept abgebildet. Es können **Fertigarzneimittel** aus den Preis- und Produktverzeichnissen, **Wirkstoffverordnungen**, Rezeptverordnungen inkl. Zytostatika und Freitextverordnungen elektronisch verordnet werden. Verordnungen von Betäubungsmitteln, digitalen Gesundheitsanwendungen (DIGA) und T-Rezepten (Sonderrezepte, die zur Verschreibung von teratogenen Wirkstoffen, für die sehr strenge Sicherheitsvorgaben bestehen) können ab 2023 elektronisch übermittelt und eingelöst werden. In den Folgejahren sind dann bis 2026 auch elektronische Verordnungen von häuslicher Krankenpflege und außerklinischer Intensivpflege (ab 2024) sowie von Soziotherapie (ab 2025) und **Heil- und Hilfsmitteln** (z. B. Physiotherapie oder Sprech- und Sprachtherapie) (ab 2026) möglich.

### **Das E-Rezept wird nach Übergangsphase zur Pflichtanwendung**

### **Das E-Rezept wird stufenweise ausgebaut**

### <span id="page-8-0"></span>**3. Was verändert sich in der Zahnarztpraxis?**

Das Erstellen des E-Rezepts erfolgt wie gewohnt im PVS. Neu ist, dass Sie die Verordnungen nicht mehr per Hand unterschreiben, sondern elektronisch signieren und anschließend in der TI im E-Rezept-Fachdienst speichern. Nutzt die Patientin die E-Rezept-App der gematik und hat sich dort mit ihrer NFC-fähigen eGK (kontaktlos nutzbare Gesundheitskarte) angemeldet, endet der Prozess an dieser Stelle für Sie schon. Bei Verordnungen, die z. B. im Anschluss an eine Videosprechstunde erstellt werden, können Sie das E-Rezept dann auch komplett kontaktlos übermitteln.

Für Patientinnen und Patienten, die einen Papierausdruck wünschen, wurde der Tokenausdruck, eingeführt, der neben den 2D-Codes auch Kurzinformationen zu den Verordnungen enthält. Der Tokenausdruck kann mit handelsüblichen Druckern auf normales DIN-A5- oder DIN-A4-Papier gedruckt werden (die Drucker sollten eine Auflösung von 300 dpi unterstützen).

Weil sich die Übermittlung des E-Rezepts an die Versicherten daran orientiert, ob und wie die Empfängerin oder der Empfänger die E-Rezept-App der gematik nutzt, werden Sie oder Ihr Personal in der Praxis künftig danach fragen müssen.

#### **Hinweis**

Bei Fragen rund um die App und das E-Rezept können sich die Versicherten an eine Service-Hotline der gematik wenden: 0800/2773777.

### **4. Wie funktioniert die Signatur des E-Rezepts?**

E-Rezepte werden nicht mehr per Hand unterzeichnet. Stattdessen erfolgt eine qualifizierte elektronische Signatur (QES) mittels eZahnarztausweis oder ZOD-Karte. Dafür können Sie verschiedene Signaturtypen nutzen. Schon länger verfügbar sind die Einzelsignatur (eine PIN-Eingabe zur Signatur eines Dokuments) und die Stapelsignatur (eine PIN-Eingabe zur gleichzeitigen Signatur mehrerer Dokumente direkt hintereinander).

Mit der neuesten Ausbaustufe des Konnektors (PTV4+) wird ein neuer Signaturtyp, die Komfortsignatur, verfügbar. Damit können Sie, nach einmaliger PIN-Eingabe am Kartenterminal, mehrere Dokumente (bis zu 250) über einen längeren Zeitraum (bis zu 24 Stunden) signieren. Gerade bei einem hohen Verordnungsaufkommen ist die Komfortsignatur praktisch, um die Auslösung der QES zu erleichtern.

Die Komfortsignatur muss im Konnektor konfiguriert werden. Anschließend kann sie über das PVS aktiviert werden, z. B. zu Beginn des Arbeitstages. Hierzu müssen Sie Ihren eZahnarztausweis in ein Kartenterminal stecken, den Komfortsignaturmodus über das PVS starten und einmal die PIN zum Ausweis eingeben. Immer dann, wenn Sie am selben Tag ein E-Rezept signieren möchten, können Sie an allen PVS-Arbeitsplätzen in der Praxis per Mausklick die Signatur auslösen (Schritt 1) und bestätigen (Schritt 2, je nach Umsetzung im

### **Kontaktlose Übermittlung möglich**

**Papierausdruck nur auf Wunsch des Patienten**

**Ansprache der Patienten erforderlich**

**Hotline informiert zum E-Rezept**

**E-Rezepte müssen elektronisch signiert werden**

**Komfortsignatur als neue Funktion**

### **Komfortsignatur muss aktiviert werden**

PVS per weiterem Mausklick oder über ein alternatives Merkmal, z. B. Passwort oder Fingerabdruck). Der eZahnarztausweis verbleibt während des Komfortsignaturmodus im Kartenterminal. Das PVS greift bei Bedarf auf den Ausweis zu.

Die Komfortsignatur kann auch für andere Anwendungen der TI, wie z. B. die elektronische Arbeitsunfähigkeitsbescheinigung (eAU), genutzt werden.

#### **Hinweis**

Bezüglich der Frage, wie die Komfortsignatur in Ihrem Konnektor konfiguriert und in Ihrem PVS konkret umgesetzt wird, sprechen Sie bitte Ihren IT-Dienstleister an). Für die Komfortsignatur benötigen Sie einen aktuellen eZahnarztausweis. Die aktuellen G2-Karten unterstützen die Komfortsignatur. Mit den Vorgängerkarten (eZahnarztausweis der Generation 0 und ZOD-Karten) ist ausschließlich die Einzelsignatur möglich.

Für weitere Informationen wird die KZBV in Kürze eine Praxisinformation zur Komfortsignatur veröffentlichen.

### **V. Anwendungsszenarien in der Zahnarztpraxis**

In der Zahnarztpraxis gibt es grundsätzlich drei Anwendungsszenarien:

- E-Rezept erstellen und signieren
- E-Rezept bereitstellen
- E-Rezept löschen

### **1. E-Rezept erstellen und signieren**

Das E-Rezept können Sie, wie die Verordnungen von Medikamenten bislang auch, über die bekannte Funktionalität in Ihrem PVS erstellen. Die erstellten Verordnungen müssen im PVS ausgewählt und dann elektronisch signiert werden.

Jede Rezeptzeile wird einzeln als E-Rezept gespeichert und bekommt eine eigene Signatur. Das erfolgt automatisch beim Ausstellen. Auf dem Tokenausdruck für die Patientinnen und Patienten können bis zu drei Rezeptzeilen plus ein Sammelcode dargestellt werden (s. Kapitel V.2).

### **Tipp**

Wenn Sie ein hohes Verordnungsaufkommen in Ihrer Praxis haben, empfiehlt es sich, die Komfortsignatur zu nutzen (s. Kapitel IV.4).

### **2. E-Rezept bereitstellen**

Sie oder ein Mitglied des Praxisteams wählen aus dem PVS das signierte E-Rezept aus, das Sie für die Patientin oder den Patienten im E-Rezept-Fachdienst bereitstellen möchten.

<span id="page-9-0"></span>**Nur neue eZahnarztausweise unterstützten die Komfortsignatur**

**Mehr Informationen zur Komfortsignatur und QES**

**Das E-Rezept aus Sicht der Zahnarztpraxen**

**E-Rezepte werden im PVS erstellt und signiert**

### **Hinweis**

Je nach Umsetzung des E-Rezept-Moduls im PVS kann das E-Rezept nach der Signatur automatisch in den Fachdienst eingestellt werden (Sprechen Sie hierzu Ihren PVS-Hersteller an).

Die Versicherten können das Einlösen des E-Rezepts in einer ausgewählten Apotheke über den Rezeptcode (E-Rezept-Token) steuern. Dieser enthält die Information, wie auf das im E-Rezept-Fachdienst gespeicherte E-Rezept zugegriffen werden kann. Mit der Übergabe des Rezeptcodes autorisieren die Versicherten die ausgewählte Apotheke für den Zugriff auf ihre jeweiligen E-Rezepte.

Der E-Rezept-Token kann durch den Versicherten selbst oder die Praxis erzeugt werden. Sie müssen ihre Patientinnen und Patienten deshalb ansprechen, ob und wie sie die E-Rezept-App der gematik (s. Kapitel III.2) nutzen.

Verwendet eine Patientin die App und hat diese mit ihrer eGK verbunden, kann sie die Informationen zum E-Rezept direkt aus dem Fachdienst abrufen und in der App den Rezeptcode generieren. Sie müssen dann keine weiteren Schritte veranlassen.

Für Versicherte, welche die App ohne Anmeldung oder gar keine App verwenden, müssen Sie den Rezeptcode als Ausdruck zur Verfügung stellen. Hierzu können Sie im PVS einen Tokenausdruck erstellen, der Informationen von bis zu drei Verordnungen enthält. Die aufgedruckten 2D-Codes können mit der App und in der Apotheke eingescannt werden. Den Tokenausdruck müssen Sie nicht unterschreiben.

### **Hinweis**

Der Tokenausdruck wurde von der Kassenärztlichen Bundesvereinigung (KBV) als Standard definiert.

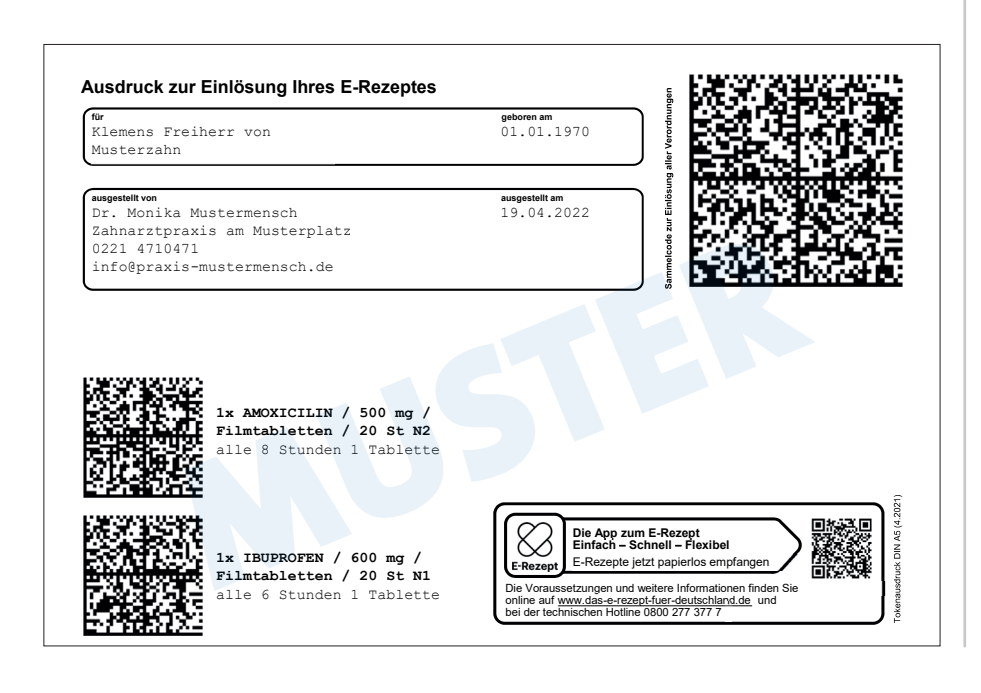

**Ansprache des Patienten erforderlich**

**Beispieldarstellung des Tokenausdrucks**

<span id="page-11-0"></span>**E-Rezepte, die falsch ausgestellt worden sind, müssen gelöscht und neu ausgestellt werden**

Für jedes Medikament wird ein E-Rezept erstellt. In dem Sammelcode oben rechts sind die einzelnen Rezeptzeilen (max. 3 pro Ausdruck) zusammengefasst. Die Versicherten können wählen, ob sie den Sammelcode einlösen oder die Medikamente einzeln einer Apotheke zuweisen wollen.

### **3. E-Rezept löschen**

Falls ein Medikament fälschlicherweise verordnet worden ist, können Sie oder ein Mitglied des Praxisteams das ausgestellte E-Rezept vom Fachdienst löschen, um zu verhindern, dass die Patientin oder der Patient das Medikament einlöst und einnimmt. Voraussetzung hierfür ist, dass das E-Rezept noch keiner Apotheke zur Dispensierung zugewiesen worden ist.

Das Löschen des E-Rezepts wird über das PVS organisiert. Hierzu wird das Rezept markiert und die zugehörigen Rezeptdaten nach einer Bestätigung unwiederbringlich aus dem E-Rezept-Fachdienst gelöscht, sodass die Patientin oder der Patient es nicht mehr in der Apotheke einlösen kann.

#### **Hinweis**

Für den Fall, dass der Apotheke das E-Rezept bereits zugewiesen worden ist, können Sie oder die Versicherten Kontakt mit der Apotheke aufnehmen und erfragen, ob die Dispensierung bereits erfolgt ist. Wenn nicht, kann die Apotheke das E-Rezept noch löschen. Unabhängig davon können die Patientinnen und Patienten nach wie vor frei entscheiden, ob sie das E-Rezept tatsächlich einlösen. Versicherte, die die App mit einer eGK-Anmeldung nutzen, können die E-Rezepte auch direkt im Fachdienst löschen. Eingelöste E-Rezepte werden automatisch nach 100 Tagen vom Fachdienst gelöscht. Perspektivisch können die Versicherte die Verordnungs- und Dispensierdaten aus den E-Rezepten in ihre ePA übernehmen und somit dauerhaft speichern.

### **VI. 10 Fragen und Antworten (FAQ)**

Nachfolgend sind zusätzliche Informationen zum E-Rezept in Form von besonders häufig gestellten Fragen aufgelistet.

### **(1) Was passiert mit dem Muster-16-Formular (rosa Papierrezept)?**

Weil das E-Rezept zum 01.01.2022 verpflichtend eingeführt wird, dürfen ab diesem Zeitpunkt grundsätzlich nur noch E-Rezepte ausgestellt werden. Allerdings verschwinden die Papierrezepte nicht vollständig. Sie dienen als Ersatzverfahren, etwa wenn die Internetverbindung in der Praxis ausfällt oder der Zugang zur TI im Rahmen von Heim- und Hausbesuchen nicht möglich ist.

### **(2) Wie viele Medikamente enthält ein E-Rezept?**

Für jedes Medikament wird ein E-Rezept erstellt. Auf dem Tokenausdruck können aber bis zu drei Verordnungen in einem Sammelcode zusammengefasst werden.

### **(3) Erhalte ich eine Förderung für die entstehenden Technikkosten?**

Ja, für die Implementierung der Anwendung in die Praxis-IT ist eine Pauschale vereinbart worden. Zudem gibt es je Konnektor-Standort gegen Nachweis eine monatliche Betriebskostenpauschale. Mehr Informationen finden Sie in der Anlage 11a zum BMV-Z (Pauschalen-Vereinbarung).

### **(4) Kann ein E-Rezept auch durch das Praxispersonal erstellt werden?**

Die Vorbereitung des E-Rezepts im PVS kann an das medizinische Fachpersonal delegiert werden, ebenso das Ausstellen des Tokenausdrucks. Die Signatur des E-Rezepts muss aber zwingend durch die verordnende Zahnärztin oder den verordnenden Zahnarzt mit der persönlichen Signaturkarte erfolgen.

### **(5) Kann ich ein bereits erstelltes E-Rezept nochmal korrigieren?**

Nein, die Zahnarztpraxis kann das nicht. Das ist wegen der Signatur, die nur unverändert rechtswirksam ist, nicht möglich. Wenn ein E-Rezept korrigiert werden soll, muss es gelöscht werden. Im Anschluss kann ein neues E-Rezept erstellt werden.

### **(6) Kann ich Rezepte direkt an die Apotheke übermitteln?**

Ja, in Sondersituationen, in denen es erlaubt ist, dass eine Zahnärztin oder ein Zahnarzt ein Rezept direkt an die Apotheke weiterleitet, ist das möglich, z. B. bei patientenindividuellen Zubereitungen, wie etwa Infusionslösungen, die nicht in jeder Apotheke angeboten werden können. In diesen Fällen müssen Sie einen sicherheitstechnisch geeigneten Weg, z. B. KIM, nutzen.

### **(7) Was passiert mit E-Rezepten, die der Patient nicht einlöst?**

Alle E-Rezepte, die im zentralen Fachdienst gespeichert sind, werden, ob eingelöst oder nicht, nach 100 Tagen gelöscht. Diese Frist hat der Gesetzgeber in § 360 SGB V festgeschrieben.

#### **(8) Wie werden Mehrfacheinlösungen von E-Rezepten verhindert?**

Der Status des E-Rezepts wird zentral im Fachdienst der TI gespeichert. Sobald eine Apotheke das E-Rezept abgerufen hat, ändert sich der Status und eine weitere Einlösung des Rezeptcodes ist nicht mehr möglich.

### **(9) Kann ich das E-Rezept auch für Kinder ausstellen?**

Ja, das ist möglich. Sie können einen Tokenausdruck ausstellen. Künftig soll es auch möglich sein, in der App einen zusätzlichen Account für Verwandte anzulegen.

#### **(10) Wer hat Zugriff auf das E-Rezept, das ich verordnet habe?**

Alle E-Rezepte werden verschlüsselt im E-Rezept-Fachdienst hinterlegt. Die zugreifenden Nutzerinnen und Nutzer müssen sich identifizieren und benötigen eine Zugriffsberechtigung von den Versicherten (den Rezeptcode). Für den Betreiber des Fachdienstes sind keine Daten einsehbar.

# <span id="page-13-0"></span>**VII. Abkürzungsverzeichnis**

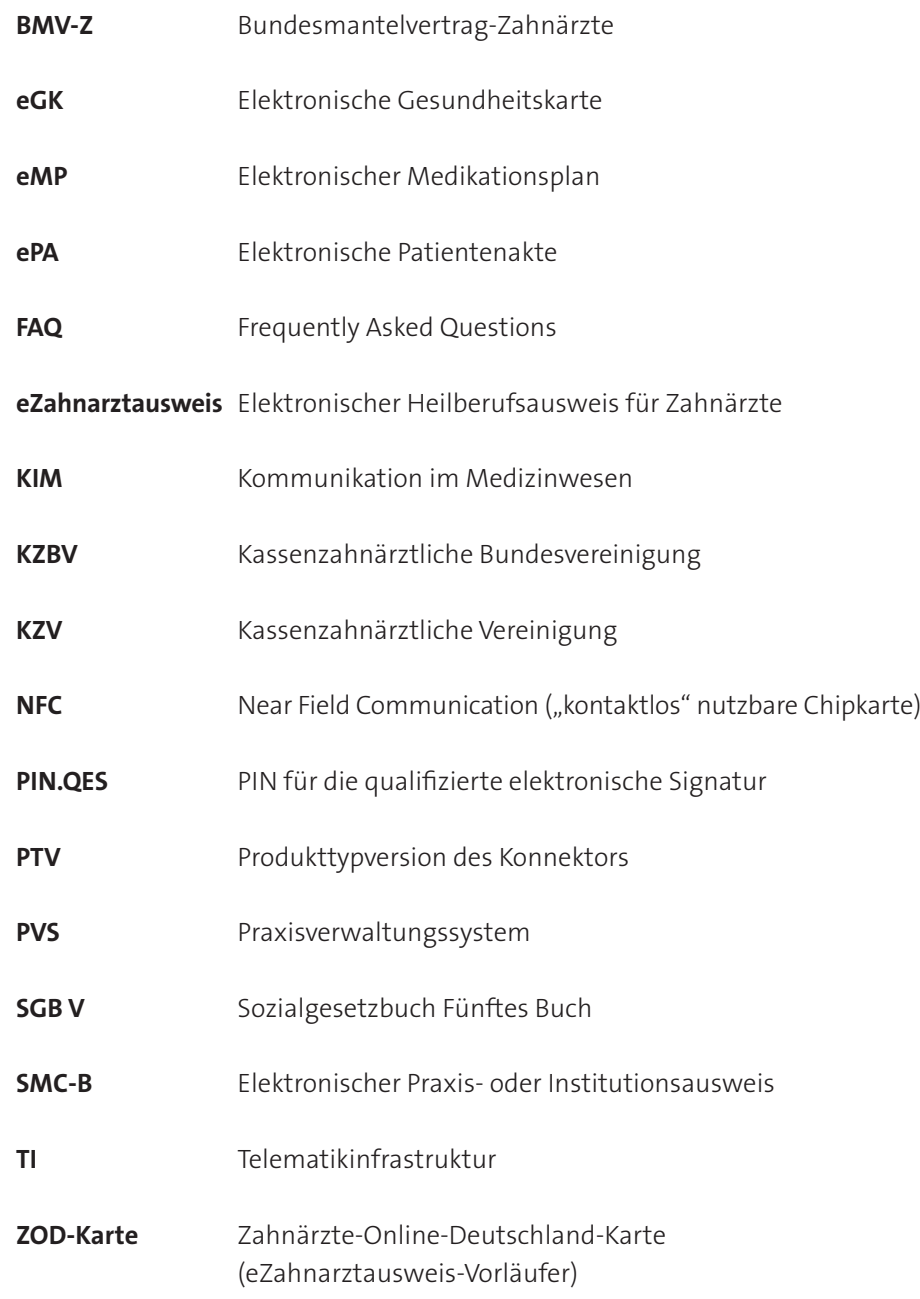

### <span id="page-14-0"></span>**VIII. Mehr Informationen zum E-Rezept und zur TI**

- Informationen der gematik zum E-Rezept: *https://www.gematik.de/anwendungen/e-rezept/aerzte https://www.das-e-rezept-fuer-deutschland.de*
- Informationen der KZBV zur TI: *https://www.kzbv.de/telematik-und-it*
- Fachportal der gematik (Zulassung Komponenten): *https://fachportal.gematik.de/zulassungs-bestaetigungsuebersichten*
- $\blacksquare$  KZBV "Bundesmantelvertrag Zahnarzt (BMV-Z)": *https://www.kzbv.de/bundesmantelvertrag*
- KZBV BMV-Z Grundsatzfinanzierungsvereinbarung Anlage 11 : *https://www.kzbv.de/bmv-z-anlage-11*
- KZBV BMV-Z Pauschalen-Vereinbarung Anlage 11a: *https://www.kzbv.de/bmv-z-anlage-11a*

### **Impressum**

#### **Herausgeber**

Kassenzahnärztliche Bundesvereinigung (KZBV) Körperschaft des öffentlichen Rechts Universitätsstraße 73 50931 Köln

Telefon 0221 40 01-0 Fax 0221 40 40 35

E-Mail post@kzbv.de Website www.kzbv.de Facebook facebook.com/vertragszahnaerzte Twitter twitter.com/kzbv YouTube youtube.com/diekzbv

### **Partnerwebsites**

www.cirsdent-jzz.de www.informationen-zum-zahnersatz.de www.patientenberatung-der-zahnaerzte.de www.idz.institute www.zm-online.de

### **Redaktion**

Abteilung Telematik Abteilung Presse- und Öffentlichkeitsarbeit

### **Gestaltung**

atelier wieneritsch

**Titelbild**  andreave89 – stock.adobe.com | guteksk7 – stock.adobe.com

1. Auflage, Köln, September 2021